### **Lathund TM-Mobile Android**

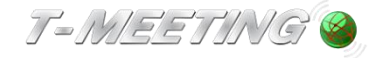

#### Starta programmet:

● Starta TM-Mobile genom att trycka på vikonen på mobilen.

#### Ringa ett samtal

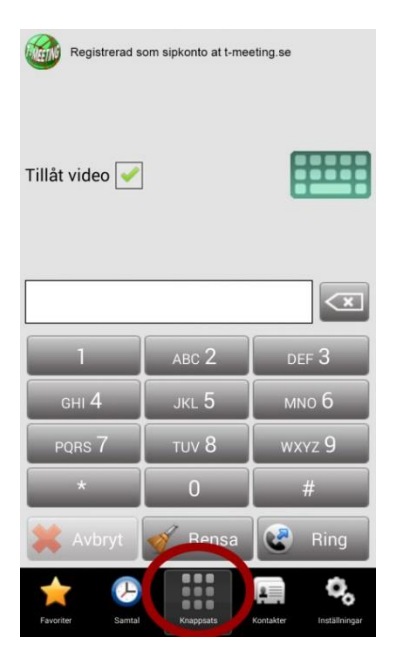

**Tryck på symbolen Knappsats** [Knappsats] för att komma till knappsatsen om du inte redan

är där.Registrerad som sipkonto at t-meeting.se Tillåt video Skriv in SIP adressen här  $GHI$   $4$ 

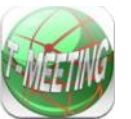

- Skriv in SIP adressen till den du vill ringa till och tryck på <u>. Ring</u>
- För att skriva in SIP adress med bokstäver tryck på **ter att för att få fram** tangentbordet.

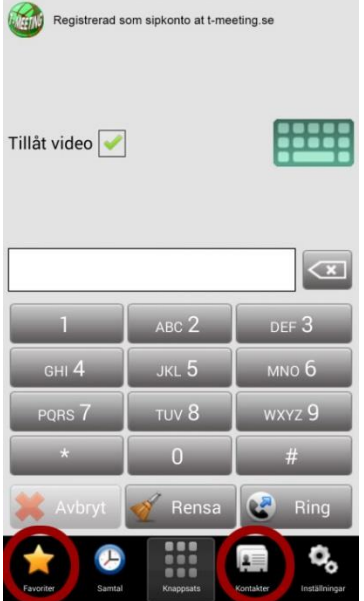

● Ring från kontaktboken genom att trycka på symbolen **Kontakter** [Kontakter] du får då upp en lista med dina kontakter. Tryck på den du vill ringa upp.

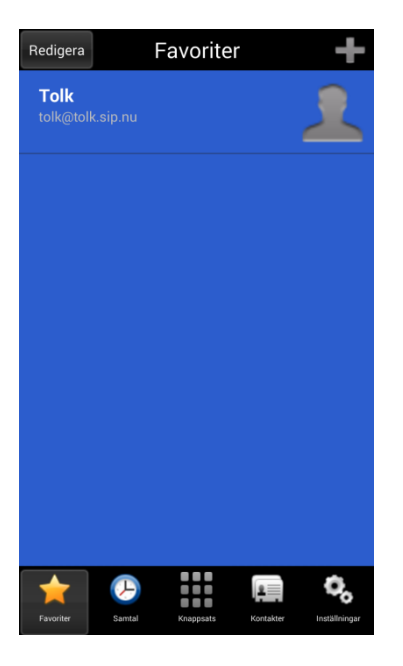

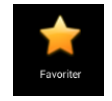

⚫ Ring direkt från ett kortnummer som du har skapat genom att trycka på [Favoriter] och sedan trycka på det kortnummer du vill ringa upp.

### Svara på ett samtal

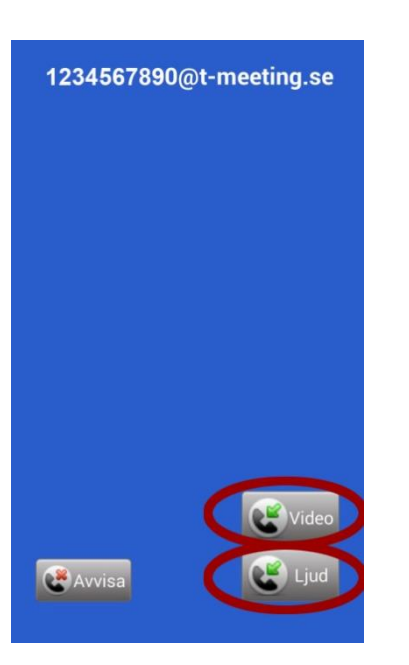

⚫ Svara på ett inkommande samtal genom att trycka på

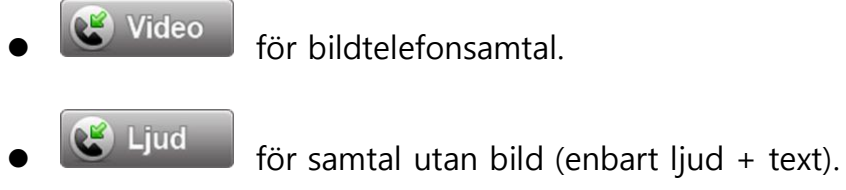

### Avsluta ett samtal

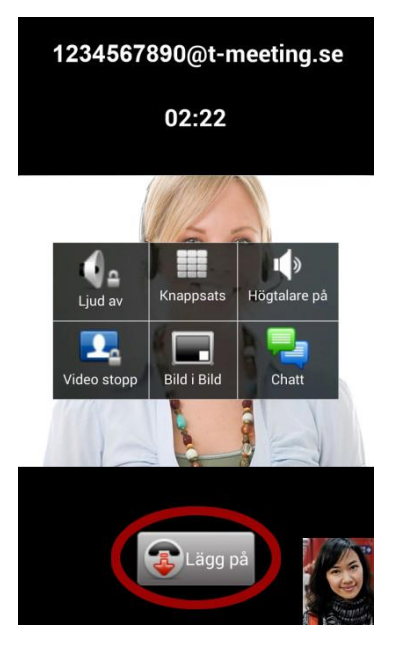

- ⚫ Tryck lätt mitt på skärmen.
- Avsluta genom att trycka på **3** Lägg på

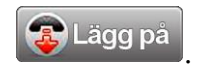

# Lägga till kontakter

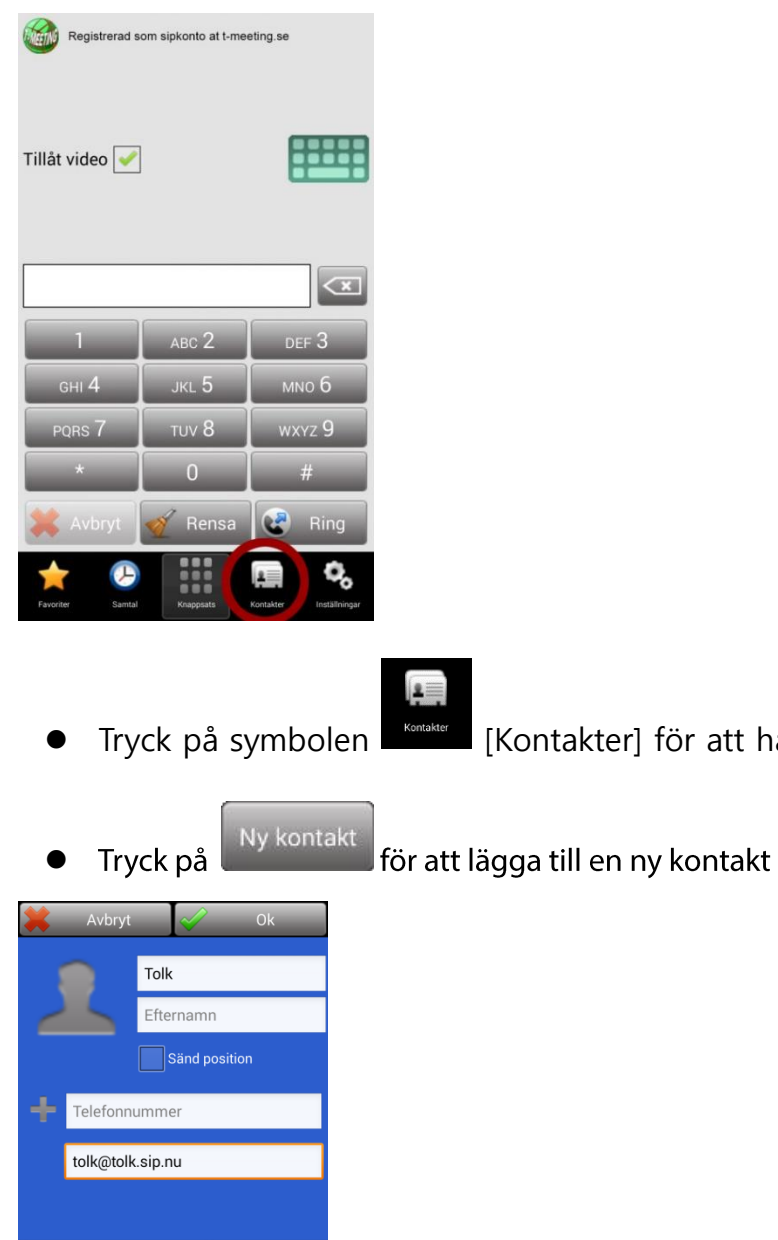

⚫ Skriv in namn på kontakten

 $\overline{\bullet}$ 

 $\begin{array}{|c|} \hline \end{array}$  Klar

qwertyuiopå

 $Z$   $X$   $C$   $V$   $D$   $n$   $m$ 

Svensk

 $a \overline{s}$  $\overline{d}$ 

 $\overline{\textbf{t}}$ 

 $\frac{123}{5}$ ŋ. fghjklöä

⚫ Skriv in telefonnummer eller SIP-adressen, både det som är före och efter @tecknet.

för att hantera dina kontakter

## Text meddelanden

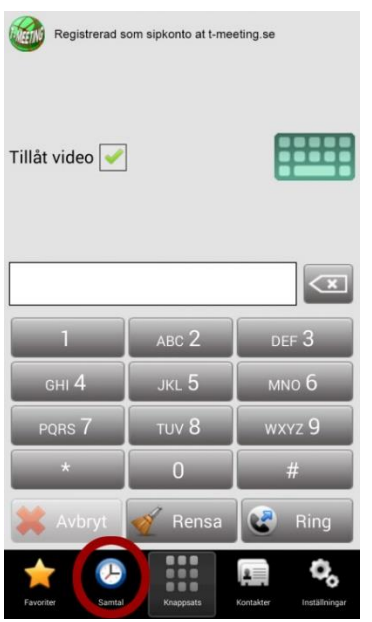

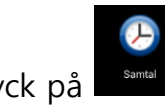

**•** Tryck på **Resunder (Samtal)** på startsidan.

● Du får upp en lista över dina samtal. En i fältet betyder att chatthistorik har sparats under samtalet, eller att någon lämnat ett textmeddelande. Tryck på **tolla** för att läsa.

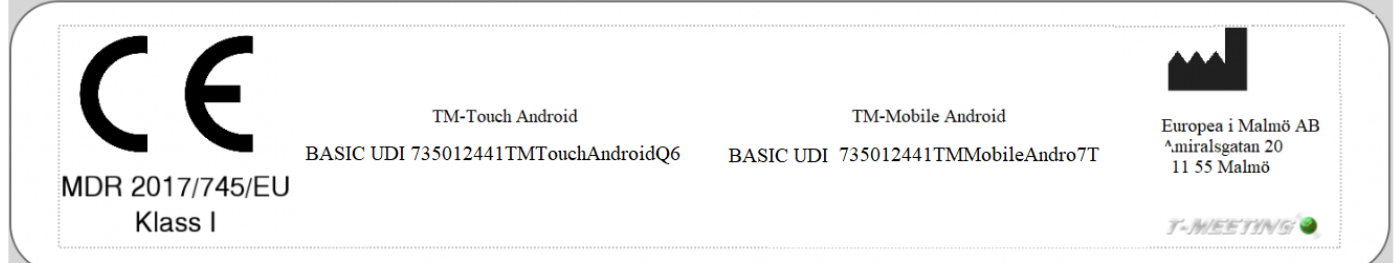

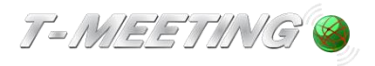

tmeeting.se support@tmeeting.se